## **TOPR Example 1: Scavenger Hunt**

### **Directions**

- 1. All of your answers need to be *in your own words*, i.e., please do not copy text and paste it into this document. You will find the answers to these questions in our eCollege course shell and in the eCollege Student Orientation Tutorial.
- 2. Save this document to your computer and rename it using the following naming convention. <Your First nameInitial of last name\_ScavengerHunt\_Date you post this document>. Example: SteveH\_ScavengerHunt\_Aug25 \_2013.
- 3. Post your document in the Completed Assignments> Scavenger Hunt section of our course shell.

### **Name: (confidential) Date: Sept 6, 2010**

5. What is "criterion referenced assessment" and how will it be used in this course?

Criterion referenced assessment is used to determine a student's level of accomplishment in reference to an established standard of performance. In criterion referenced assessment, the degree of performance is relative to the stated standard, and not to other student's performance. In this course, criterion referenced assessment will be used to evaluate student's achievement in reference to a specific criteria. Because students are in the process of learning, assignments may be revised and resubmitted in order for the student to meet the set criteria.

6. When you re-submit a document, to pick-up additional points, what should you do with the Track Changes or Comments that Jackie or Steve included in your original document?

I should always retain the changes and comments made by Jackie and Steve, and be sure to retain the changes I make.

7. What should you do if you have questions about the syllabus?

I think I would email Jackie and Steve if I had questions about the syllabus.

Revision: I would post my question below the pertinent section of the syllabus.

### **Scavenger Hunt Evaluation Criteria**

- 1. The Scavenger Hunt is worth 100 points. There are 25 items in this Scavenger Hunt. Each item is worth 4 points.
- 2. We will deduct 1 point for each spelling or grammatical error. Be sure to have spell check enabled in MSWord to insure you submit a document with no spelling errors.

**Comment [jd1]:** Good description of CR assessment.

**Comment [jd2]:** We certainly welcome email from the class, but there is are several sections in the online syllabus for questions. Where are those question sections of the syllabus? Minus 4.

**Comment [jd3]:** Yes! Plus 4 points.

- 3. We will review your answers and return your document to you with our comments and your total points. We will also post your points in the eCollege grade book.
- 4. If you do not earn the full 100 points, you can revise your assignment, per our feedback, and resubmit the Scavenger Hunt. Submit your revised document to the Completed Assignments>Scavenger Hunt section of the course.

# **TOPR Example 2: Instructional Website Planning Document**

## **Design Prototype**

## *A. Typography*

Your typography needs to be readable and generally sans serif fonts are easier to read online than serif fonts. That is particularly true for body text. See your Horton textbook, page 516. Also, your main body text needs to be web-safe. See

[http://www.fonttester.com/help/list\\_of\\_web\\_safe\\_fonts.html.](http://www.fonttester.com/help/list_of_web_safe_fonts.html)

Demonstrate your typography in this section. See example below and notice that each font is the size and color that the description says it is, i.e., the font for heading 1 is actually Arial 22 black (black is Hex # 000 000). Be sure to include a justification for the fonts you select.

## **Typography Section Example**

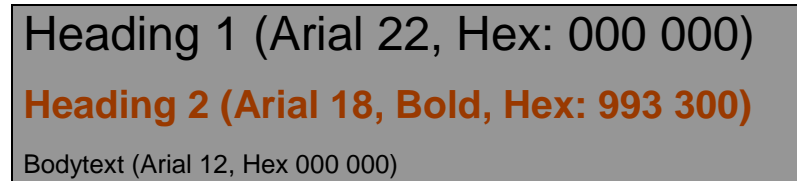

**Typography for your (the student's) instructional website**

Heading 1 Bookman Old Style 24

## **Heading 2 Arial 20, Bold**

Bodytext Arial 16

**Comment [jd4]:** Please add the hex values and illustrate them here by changing the color for each font.  $3x - 2 = -6$  points

**Comment [jd5]:** You list three fonts here but when I look at your Design Prototype, I count 8 or 9 fonts. Each font (even a bold version or different color of a font) should be listed here.  $5 x - 2$  points =  $-10$  points.

## **Justification for your (the student's) typography**

I selected Bookman Old Style because the antique-style fits well with the historic nature of the EdWeb material and the 1850's museum site.

I selected Arial because it is simple, easy to read, and appears modern in contrast to Bookman Old Style. I wanted to maintain some of the historic atmosphere of the museum site, but not confuse that with the content of this EdWeb. I checked both fonts with fontsetter.com to be sure these are web-safe fonts.

**Comment [jd6]:** Nice justification!

**Comment [jd7]:** It's possible that not all of your students will have Bookman Old Style so it will be replaced with whatever font is similar. There will probably not be much of a difference but just be aware.